# Ejemplo de Troubleshooting de Problemas SD-WAN de IOS-XE con Ayuda de EPC y Packet-**Trace** J.

## Contenido

**Introducción** Problema Solución Solución de problemas con EPC Solución de problemas con la ayuda de Cisco IOS-XE Packet Tracer Utility

## Introducción

Este documento describe el ejemplo de enfoque de solución de problemas de fallas de conectividad intermitente en un router que ejecuta Cisco IOS-XE SD-WAN mediante las utilidades de captura de paquetes incorporada (EPC) y seguimiento de paquetes.

## Problema

Los usuarios de un sitio de sucursal informan de que algunas aplicaciones de Internet que utilizan acceso directo a Internet (DIA) como SAP®, SSH, algunos clientes FTP y un conjunto de otras aplicaciones están agotando el tiempo de espera si un usuario está inactivo durante más de 2-3 minutos. Si realizan alguna acción activa dentro de las aplicaciones que requieren comunicación de red, las aplicaciones funcionan bien y no se observan problemas.

Por ejemplo, si ejecuta show version y deja la sesión durante más de 2 minutos inactiva sin ninguna actividad y después de eso presione cualquier tecla en el teclado como en la salida aquí:

router#Connection reset by 100.64.2.9 port 22

El tiempo de espera de IDLE en la línea de terminal del router se verificó y se encontró que exectimeout se establece en 10 minutos y no es responsable del comportamiento descrito (tenga en cuenta que otras aplicaciones también se ven afectadas):

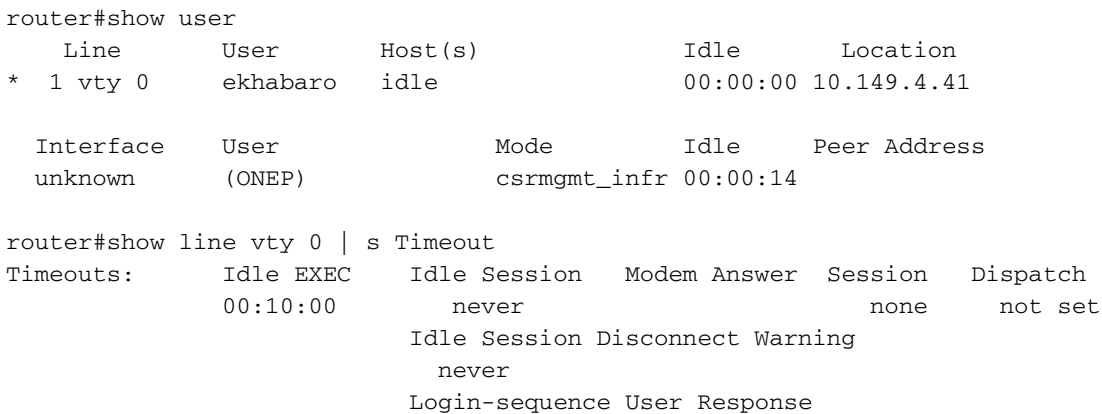

```
 00:00:30
 Autoselect Initial Wait
   not set
```
Otra forma de experimentar el problema en vivo es conectarse a algún FTP público. A continuación, si intenta actualizar la lista de directorios, cambiar de carpeta o descargar algo después de 2-3 minutos de inactividad, el mensaje se verá (en rojo):

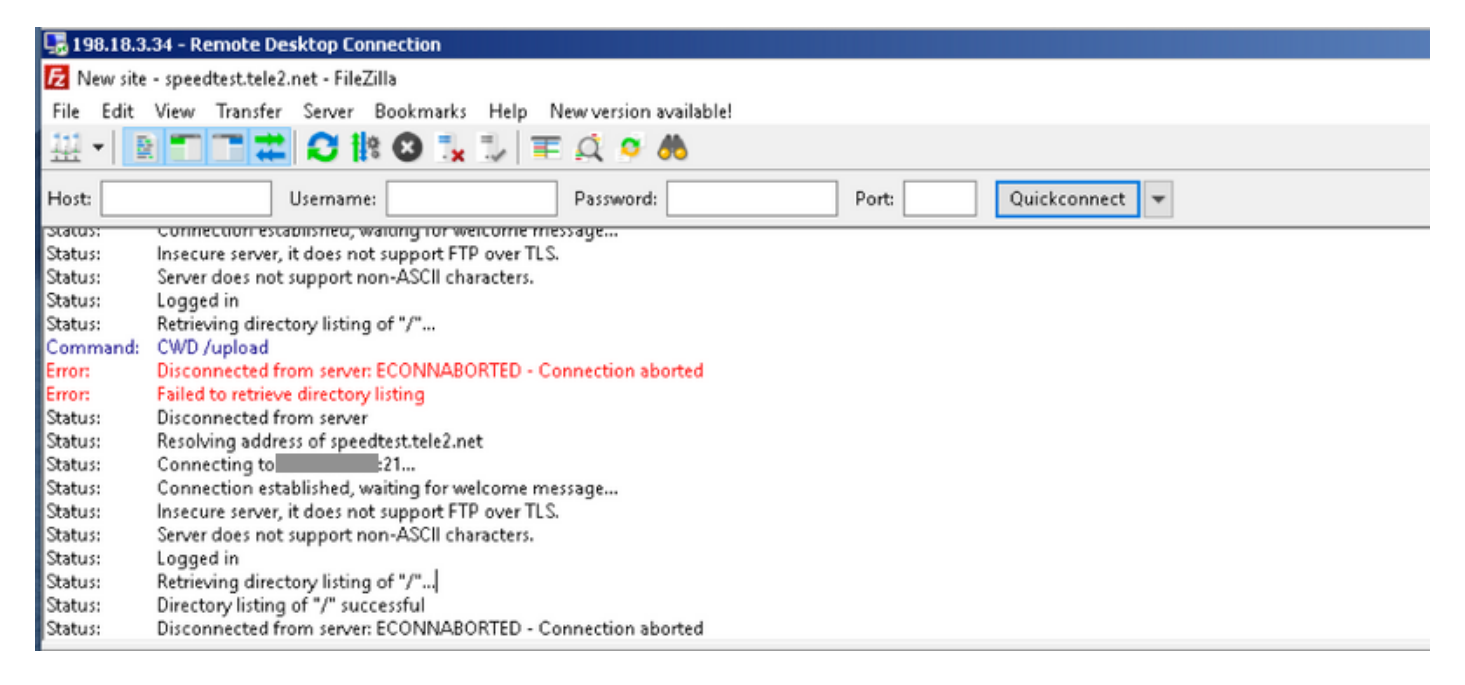

## Solución

Estos problemas son complejos para resolver problemas a veces, pero la gran ayuda puede proporcionar las utilidades [IOS-XE Datapath Packet Trace](https://www.cisco.com/c/es_mx/support/docs/content-networking/adaptive-session-redundancy-asr/117858-technote-asr-00.html) y Embedded Packet Capture (EPC) IOS-XE. Aquí hay un ejemplo de uso y enfoque para resolver problemas.

#### Solución de problemas con EPC

Configure e inicie la captura de paquetes integrada (EPC) en el router. Dado que este sitio utiliza DIA, debe capturar el tráfico en las interfaces externas e internas por separado. Aquí 198.51.100.7 es la dirección IP del servidor FTP y 10.5.40.14 es la dirección IP del cliente:

```
Branch#config-transaction
```

```
admin connected from 127.0.0.1 using console on Branch
Branch(config)# ip access-list extended CAP_ACL
Branch(config-ext-nacl)# 10 permit ip any host 10.5.40.14
Branch(config-ext-nacl)# 20 permit ip host 10.5.40.14 any
Branch(config-ext-nacl)# 30 permit ip any host 198.51.100.7
Branch(config-ext-nacl)# 40 permit ip host 198.51.100.7 any
Branch(config-ext-nacl)# commit
Commit complete.
Branch(config-ext-nacl)# end
Branch#
Branch#monitor capture CAP_EXT interface GigabitEthernet 2 both
Branch#monitor capture CAP_EXT interface GigabitEthernet 3 both
Branch#monitor capture CAP_INT interface GigabitEthernet 7 both
Branch#monitor capture CAP_EXT access-list CAP_ACL
Branch#monitor capture CAP_INT access-list CAP_ACL
Branch#monitor capture CAP_EXT start
```

```
Branch#monitor capture CAP_INT start
Started capture point : CAP_INT
```
A continuación, desde el host del usuario con conexión al servidor FTP mediante el cliente FTP FileZilla. Asegúrese de inhabilitar el tiempo de espera del cliente FTP para la conexión en Edit > Settings of FTP client options:

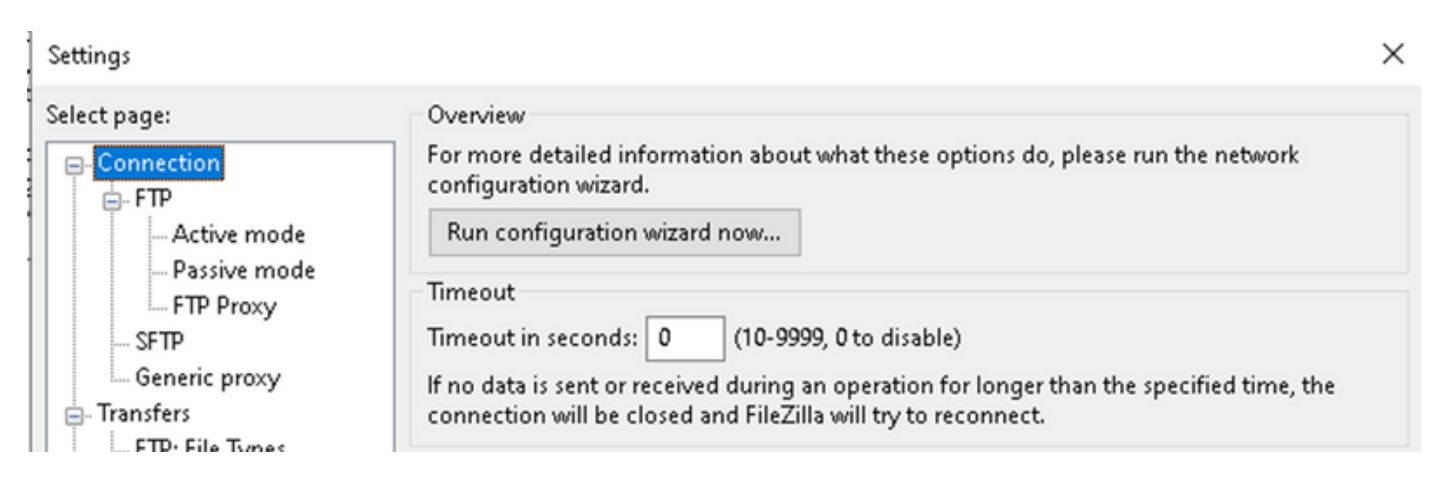

De forma predeterminada, el cliente FTP FileZilla cierra la sesión en sí después de 20 segundos y no puede reproducir el problema visto por el usuario con otras aplicaciones.

Después de aproximadamente 2-3 minutos de inactividad, intente actualizar el listado del directorio:

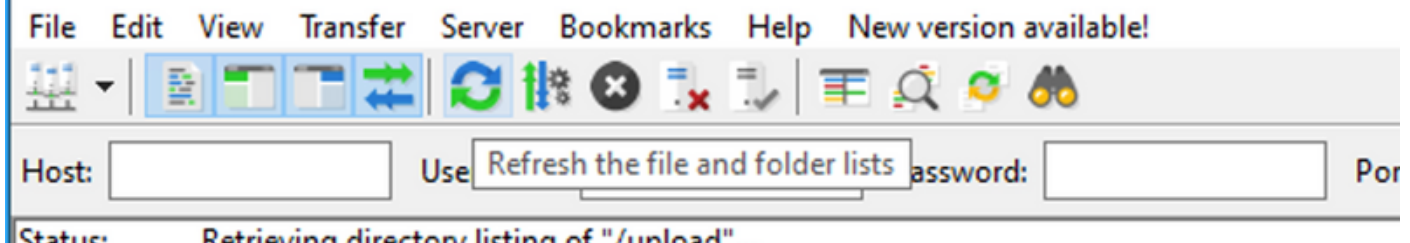

Status: Retrieving directory listing of "/upload"...

A continuación, en el cliente FTP verá el mensaje de error como en la captura de pantalla:

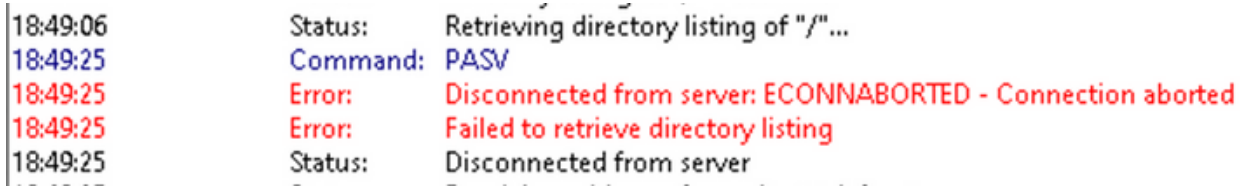

Luego, verifique que algunos paquetes fueron capturados tanto en interfaces internas como externas, detenga EPC y exporte búfers:

Branch#show monitor capture CAP\_EXT buffer buffer size (KB) : 10240 buffer used (KB) : 128 packets in buf : 37 packets dropped : 0 packets per sec : 24 Branch#show monitor capture CAP\_INT buffer buffer size (KB) : 10240

```
 buffer used (KB) : 128
packets in buf : 39
 packets dropped : 0
 packets per sec : 1
Branch#monitor capture CAP_INT stop_export
Exported Successfully
Branch#monitor capture CAP_EXT stop_export
Exported Successfully
Y cargue capturas en su PC para que pueda analizarlas con Wireshark:
```

```
Branch#copy flash:CAP_INT.pcap sftp://admin:admin@203.0.113.36: vrf Mgmt-intf
Address or name of remote host [203.0.113.36]?
Destination username [admin]?
Destination filename [CAP_INT.pcap]?
SFTP send: Writing to /CAP_INT.pcap size 4362
!
4362 bytes copied in 0.296 secs (14736 bytes/sec)
Branch#copy flash:CAP_EXT.pcap sftp://admin:admin@203.0.113.36: vrf Mgmt-intf
Address or name of remote host [203.0.113.36]?
Destination username [admin]?
Destination filename [CAP_EXT.pcap]?
SFTP send: Writing to /CAP_EXT.pcap size 3839
!
3839 bytes copied in 0.299 secs (12839 bytes/sec)
```
Abra ambos archivos en las ventanas separadas de Wireshark y establezca Time Display Format para facilitar la correlación de paquetes en la interfaz exterior con paquetes en la interfaz interna mediante marcas de tiempo:

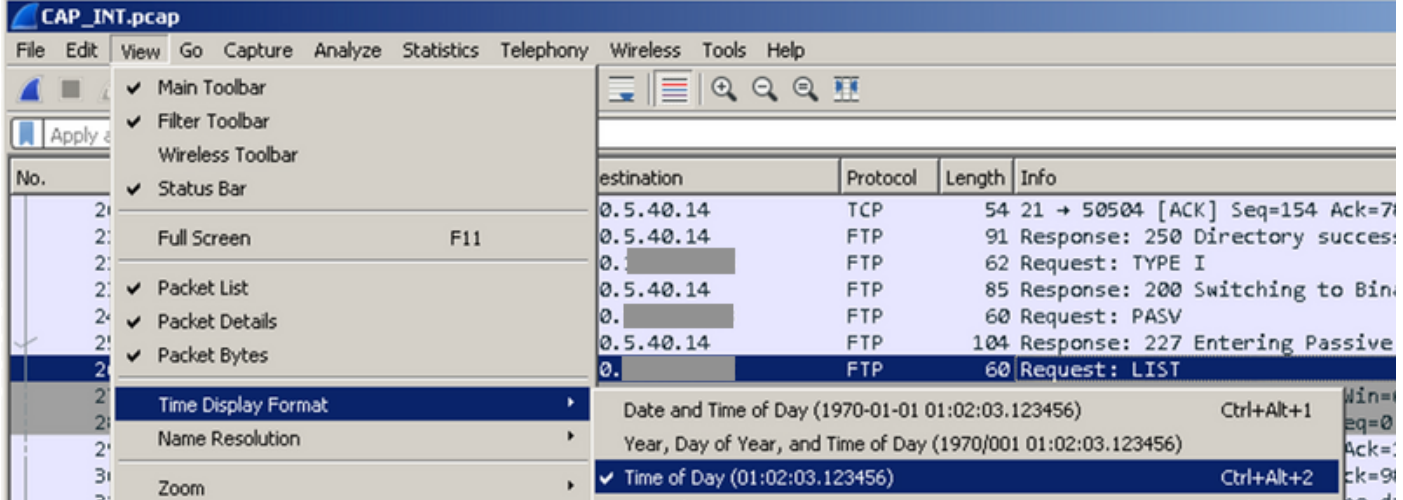

A continuación, alinee las ventanas y observe la diferencia entre las capturas de paquetes realizadas en las interfaces externas e internas (busque la solicitud FTP PASV en sus capturas):

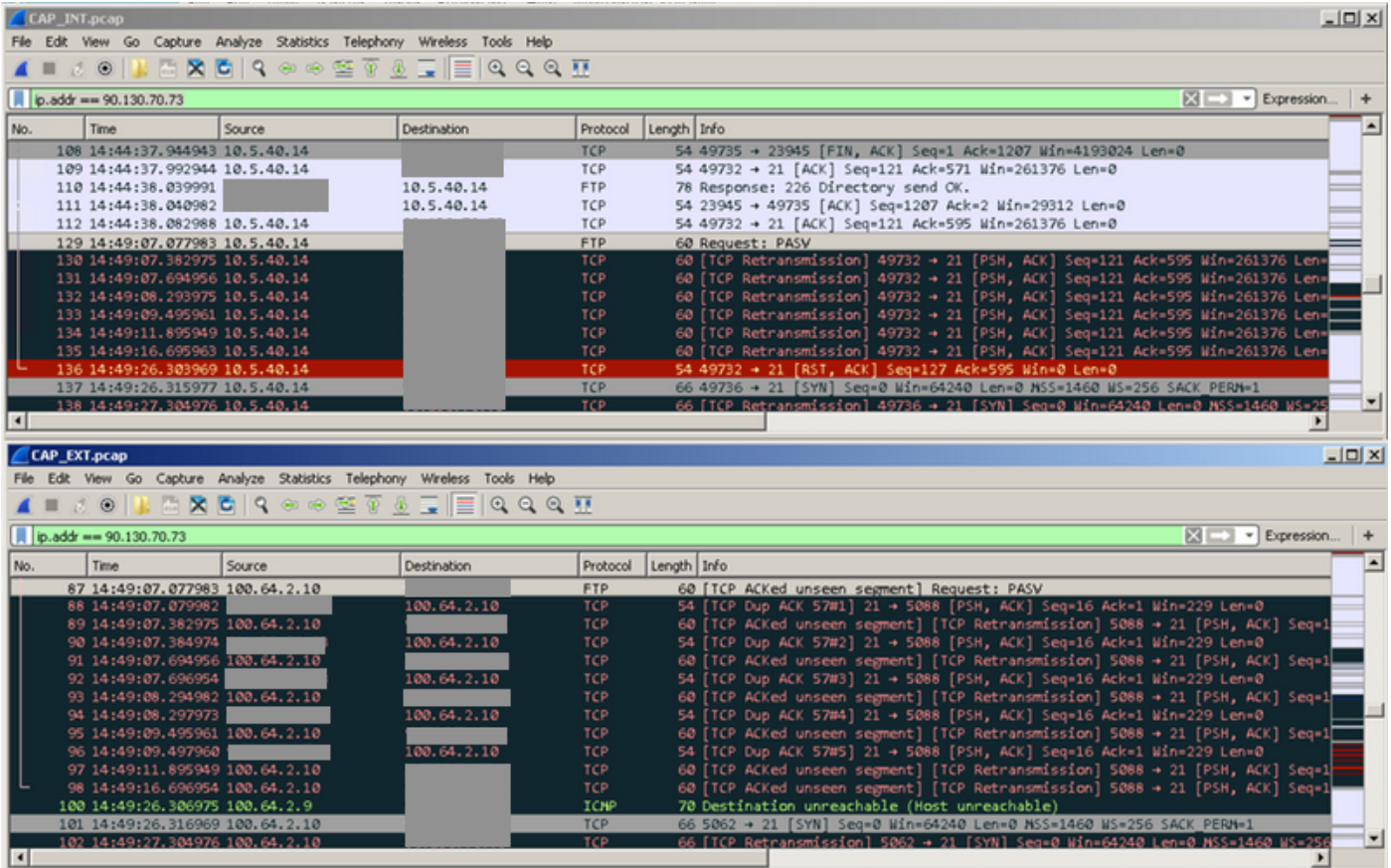

Pueden ver que la solicitud se envía al exterior y se han producido muchas retransmisiones. En este punto, no está claro por qué los paquetes de los hosts externos (por ejemplo, los paquetes número 88, 90, 92, etc.) no llegan al host interno, pero EPC nos proporcionó información valiosa y confirmó que algunos paquetes están siendo descartados por el router de borde c.

#### Solución de problemas con la ayuda de Cisco IOS-XE Packet Tracer Utility

Para investigar más a fondo, debe utilizar la captura de paquetes y filtrar los datos en función de la dirección pública del servidor FTP:

debug platform condition ipv4 198.51.100.7/32 both debug platform packet-trace packet 1024 fia-trace data-size 4096 debug platform condition start !if you want to capture HEX data of the packet, use as well: debug platform packet-trace copy packet both size 2048 L2

A continuación, conéctese al FTP por segunda vez y espere más de 2-3 minutos antes de hacer clic en el botón de actualización o volver a descargar algo. En el registro, puede observar el mismo mensaje de error, como se muestra en la imagen:

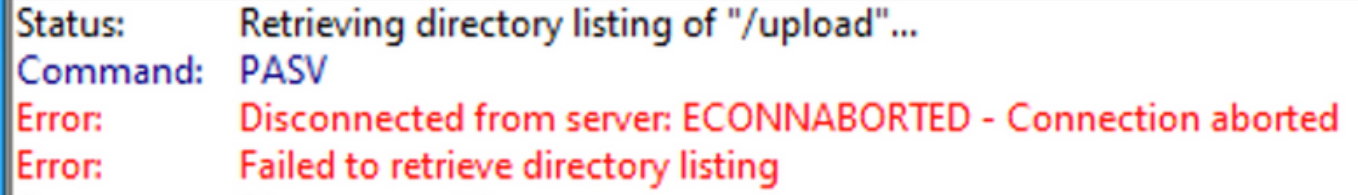

Ahora, desde packet-trace puede ver que uno de los paquetes fue descartado:

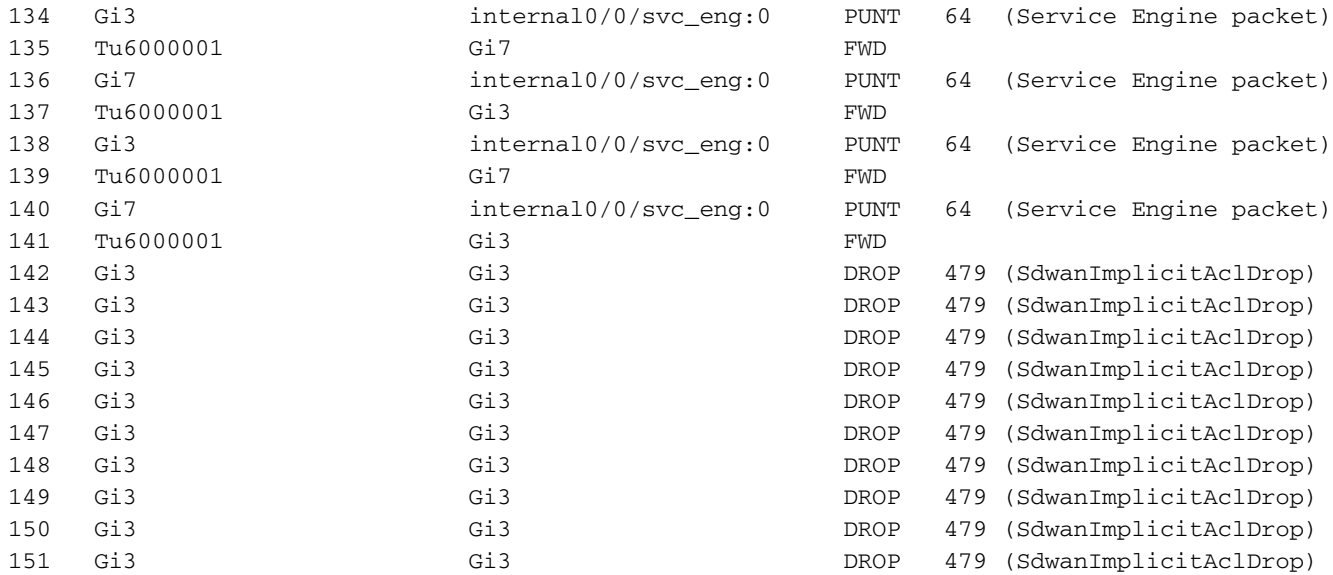

#### También puede verificar los detalles de un paquete en particular:

```
Branch#show platform packet-trace packet 151
Packet: 151 CBUG ID: 151
Summary
  Input : GigabitEthernet3
  Output : GigabitEthernet3
 State : DROP 479 (SdwanImplicitAclDrop)
<<<<<<<<<<<<<<<<<<<<<<<<<<<<<<<<<<<<<<<<<<<<<<<<<<<<<<<<
  Timestamp
    Start : 179731083510 ns (11/07/2019 13:08:27.567722 UTC)
    Stop : 179731145820 ns (11/07/2019 13:08:27.567785 UTC)
Path Trace
  Feature: IPV4(Input)
    Input : GigabitEthernet3
    Output : <unknown>
    Source : 198.51.100.7
    Destination : 100.64.2.10
   Protocol : 6 (TCP)
     SrcPort : 21
      DstPort : 5801
  Feature: DEBUG_COND_INPUT_PKT
    Entry : Input - 0x817e8838
    Input : GigabitEthernet3
    Output : <unknown>
    Lapsed time : 8280 ns
  Feature: IPV4_INPUT_DST_LOOKUP_CONSUME
    Entry : Input - 0x817e885c
    Input : GigabitEthernet3
    Output : <unknown>
    Lapsed time : 4160 ns
  Feature: SDWAN Implicit ACL
<<<<<<<<<<<<<<<<<<<<<<<<<<<<<<<<<<<<<<<<<<<<<<<<<<<<<<<<
    Action : DISALLOW
    Reason : SDWAN_SERV_TCP
    Defer Action to Ingress ACL : No
  Feature: STILE_LEGACY_DROP_EXT
    Entry : Input - 0x81835c68
    Input : GigabitEthernet3
    Output : <unknown>
    Lapsed time : 12900 ns
```

```
 Feature: INGRESS_MMA_LOOKUP_DROP_EXT
   Entry : Input - 0x8182be6c
 Input : GigabitEthernet3
 Output : <unknown>
    Lapsed time : 14940 ns
  Feature: INPUT_DROP_FNF_AOR_EXT
    Entry : Input - 0x81819480
   Input : GigabitEthernet3<br>0utput : <unknown>
              : <unknown>
    Lapsed time : 22040 ns
  Feature: INPUT_FNF_DROP_EXT
    Entry : Input - 0x818185bc
   Input : GigabitEthernet3<br>Output : <unknown>
              : <unknown>
    Lapsed time : 17580 ns
  Feature: INPUT_DROP_FNF_AOR_RELEASE_EXT
    Entry : Input - 0x81818e08
    Input : GigabitEthernet3
    Output : <unknown>
    Lapsed time : 4680 ns
  Feature: INPUT_DROP_EXT
    Entry : Input - 0x817ed780
    Input : GigabitEthernet3
    Output : <unknown>
    Lapsed time : 5540 ns
  Feature: IPV4_SDWAN_IMPLICIT_ACL <<<<<<<<<<<<<<<<<<<<<<<<<<<<<<<<<<<<<<<<<<<<<<<<<<<<<<<<
    Entry : Input - 0x8183c774
    Input : GigabitEthernet3
   Output : <unknown>
    Lapsed time : 449760 ns
Packet Copy In
  00505608 6e500050 56add375 08004500 00363481 40002d06 122c5a82 46496440
  020a0015 16a9f873 89d3efaa e3785019 00e523cb 00003432 31205469 6d656f75
Packet Copy Out
  00505608 6e500050 56add375 08004500 00363481 40002c06 132c5a82 46496440
  020a0015 16a9f873 89d3efaa e3785019 00e523cb 00003432 31205469 6d656f75
```
Estos paquetes se retransmiten desde el servidor FTP de destino. Ya ha visto un conjunto similar de retransmisiones en la captura de paquetes.

Según la salida de seguimiento de paquetes, parece que por alguna razón la ACL implícita de SD-WAN (que en realidad es una lista de servicios permitidos en la configuración tunnel-interface) está descartando paquetes. Puede concluir esto desde las líneas resaltadas con las marcas <<<<<<. Para probar, excluya la ACL implícita de SD-WAN y permita todos los servicios en la configuración de la interfaz exterior correspondiente:

Branch#config-transaction

```
admin connected from 127.0.0.1 using console on Branch
Branch(config)# sdwan
Branch(config-sdwan)# interface GigabitEthernet3
Branch(config-interface-GigabitEthernet3)# tunnel-interface
Branch(config-tunnel-interface)# allow-service all
Branch(config-tunnel-interface)# commit
Commit complete.
```
Consejo: Otra opción sería configurar la lista de acceso IPv4 explícita y permitir paquetes de hosts remotos en la interfaz GigabitEthernet3 con el comando access-group, invalida la ACL implícita de SDWAN.

Una vez realizada la configuración, repitamos la prueba, pero asegúrense de detener packet-trace y volver a empezar antes:

debug platform condition stop debug platform packet-trace packet 1024 fia-trace data-size 4096 debug platform condition start

Cuando el problema se reproduce una vez más (por ejemplo, cuando intenta cambiar el directorio) y la conexión se pierde según los registros del cliente FTP (el cliente FTP intentó reconectarse), veamos las estadísticas de seguimiento de paquetes una vez más:

```
Branch# show platform packet-trace statistics
Packets Summary
  Matched 292
  Traced 292
Packets Received
  Ingress 282
  Inject 10
   Count Code Cause
   10 6 QFP Fwall generated packet
Packets Processed
  Forward 134
  Punt 134
   Count Code Cause
 5 22 QFP Fwall generated packet
 129 64 Service Engine packet
  Drop 24
 Count Code Cause
 21 55 ForUs
  Consume 0
```
Ahora puede notar otro código de descarte, "DROP 55 (ForUs)", a pesar de que desactivó la ACL implícita con la configuración allow-service all, los paquetes todavía se están descartando. Eche un vistazo más de cerca e intente comprender la diferencia entre los paquetes descartados y los paquetes reenviados:

Branch#show platform packet-trace summary

<skipped>

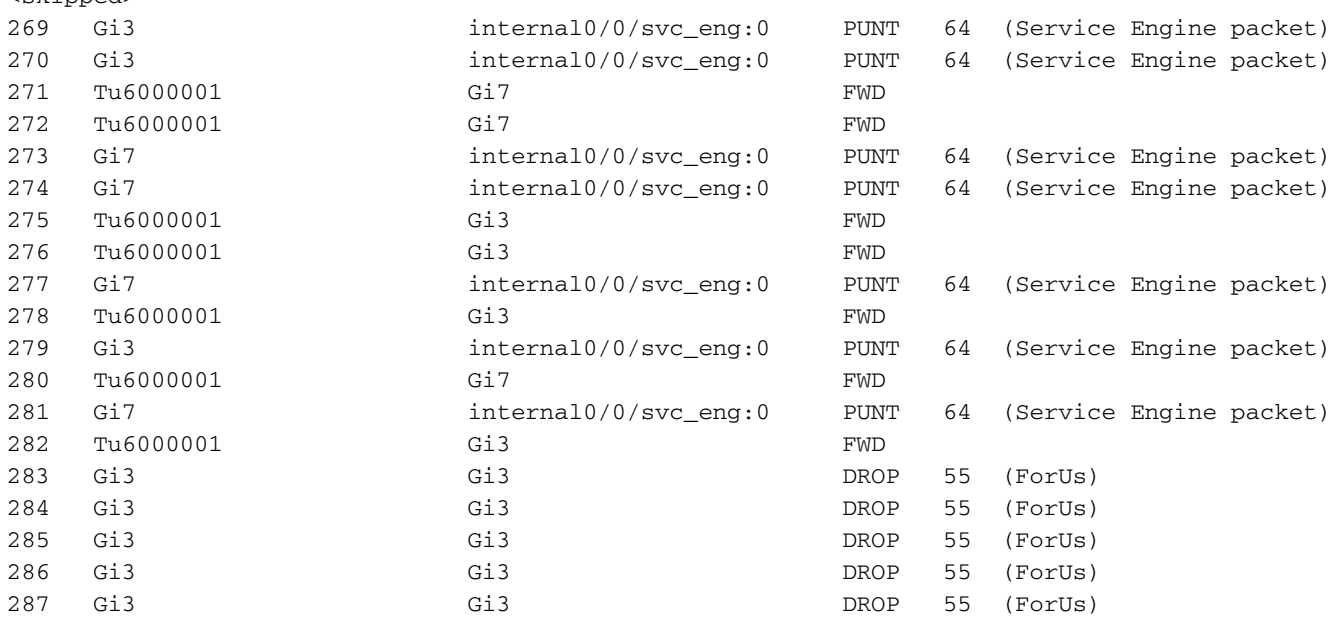

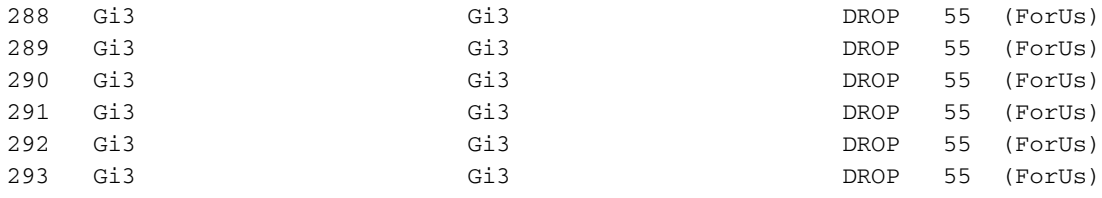

En el resultado anterior, Gi7 es una interfaz del lado del servicio, Gi3 es una interfaz del lado del transporte. Por ejemplo, compare la diferencia entre el paquete 279 y el paquete 283 (las diferencias importantes se marcan con <<<<<):

```
Branch#show platform packet-trace packet 279
Packet: 279 CBUG ID: 794
Summary
  Input : GigabitEthernet3
  Output : internal0/0/svc_eng:0
  State : PUNT 64 (Service Engine packet)
  Timestamp
    Start : 142279273535701 ns (11/07/2019 12:46:47.57026 UTC)
    Stop : 142279273732912 ns (11/07/2019 12:46:47.57223 UTC)
Path Trace
  Feature: IPV4(Input)
    Input : GigabitEthernet3
    Output : <unknown>
    Source : 198.51.100.7
    Destination : 100.64.2.10
   Protocol : 6 (TCP)
     SrcPort : 28143
     DstPort : 5668
  Feature: DEBUG_COND_INPUT_PKT
    Entry : Input - 0x817e8838
    Input : GigabitEthernet3
   Output : <unknown>
    Lapsed time : 5880 ns
  Feature: IPV4_INPUT_DST_LOOKUP_CONSUME
    Entry : Input - 0x817e885c
   Input : GigabitEthernet3
    Output : <unknown>
    Lapsed time : 7320 ns
  Feature: SDWAN Implicit ACL <<<<<<<<<<<<<<<<<<<<<<<<<<<<<<<<<<<<<<<<<<<<<<<<<<<<<<<<
    Action : ALLOW
    Reason : SDWAN_NAT_DIA <<<<<<<<<<<<<<<<<<<<<<<<<<<<<<<<<<<<<<<<<<<<<<<<<<<<<<<<
    Defer Action to Ingress ACL : No
  Feature: IPV4_SDWAN_IMPLICIT_ACL
    Entry : Input - 0x8183c774
    Input : GigabitEthernet3
   Output : <unknown>
    Lapsed time : 112800 ns
  Feature: IPV4_INPUT_FOR_US_MARTIAN
    Entry : Input - 0x817e8860
    Input : GigabitEthernet3
    Output : <unknown>
    Lapsed time : 78480 ns
  Feature: DEBUG_COND_APPLICATION_IN
    Entry : Input - 0x817e8848
    Input : GigabitEthernet3
    Output : <unknown>
    Lapsed time : 1460 ns
  Feature: DEBUG_COND_APPLICATION_IN_CLR_TXT
    Entry : Input - 0x817e884c
```

```
 Input : GigabitEthernet3
 Output : <unknown>
    Lapsed time : 120 ns
  Feature: IPV4_INPUT_VFR <<<<<<<<<<<<<<<<<<<<<<<<<<<<<<<<<<<<<<<<<<<<<<<<<<<<<<<<
    Entry : Input - 0x817e89b0
    Input : GigabitEthernet3
    Output : <unknown>
    Lapsed time : 3880 ns
  Feature: NAT <<<<<<<<<<<<<<<<<<<<<<<<<<<<<<<<<<<<<<<<<<<<<<<<<<<<<<<<
    Direction : OUT to IN
    Action : Translate Destination
   Steps :
   Match id : 1
    Old Address : 100.64.2.10 05668
    New Address : 10.5.40.14 49588
  Feature: IPV4_NAT_INPUT_FIA <<<<<<<<<<<<<<<<<<<<<<<<<<<<<<<<<<<<<<<<<<<<<<<<<<<<<<<<
    Entry : Input - 0x8182c8a8
   Input : GigabitEthernet3<br>0utput : <unknown>
               : <unknown>
    Lapsed time : 117600 ns
  Feature: IPV4_INPUT_DST_LOOKUP_ISSUE_EXT
    Entry : Input - 0x817e8858
    Input : GigabitEthernet3
   Output : Christian : Christian : Christian : Christian Superior . Christian Superior . Christian . Christian S<br>Continuous : Christian : Christian Superior . Christian Superior . Christian Superior . Christian Superior . C<br>
    Lapsed time : 19620 ns
  Feature: RELOOKUP_NOTIFY_EXT
    Entry : Input - 0x817eed90
    Input : GigabitEthernet3
   Output : Charles : Charles : Charles : Cunknown>
    Lapsed time : 14040 ns
  Feature: IPV4_INTERNAL_DST_LOOKUP_CONSUME_EXT
    Entry : Input - 0x817e8870
   Input : GigabitEthernet3<br>0utput : <unknown>
               : <unknown>
    Lapsed time : 4620 ns
  Feature: IPV4_INPUT_FOR_US_EXT
    Entry : Input - 0x817e89a4
    Input : GigabitEthernet3
    Output : <unknown>
    Lapsed time : 280 ns
  Feature: IPV4_VFR_REFRAG_EXT
    Entry : Input - 0x817e89c0
   Input : GigabitEthernet3<br>0utput : <unknown>
                : <unknown>
    Lapsed time : 2720 ns
  Feature: CFT
   API : cft_handle_pkt
    packet capabilities : 0x0000018c
 input vrf_idx : 0
 calling feature : STILE
direction : Input
 triplet.vrf_idx : 3
    triplet.network_start : 0x01003f8e
    triplet.triplet_flags : 0x00000000
     triplet.counter : 32
    cft_bucket_number : 942419
    cft_l3_payload_size : 20
 cft_pkt_ind_flags : 0x00000100
 cft_pkt_ind_valid : 0x00009bff
 tuple.src_ip : 198.51.100.7
   tuple.dst_ip : 10.5.40.14<br>tuple.src_port : 28143<br>tuple.dst_port : 49588
    tuple.src_port
    tuple.dst_port
     tuple.vrfid : 3
```

```
 tuple.l4_protocol : TCP
    tuple.l3_protocol : IPV4
    pkt_sb_state : 0
    pkt_sb.num_flows : 1
    pkt_sb.tuple_epoch : 32
    returned cft_error : 0
   returned fid : 0xec4eeb70
  Feature: NBAR
    Packet number in flow: N/A
    Classification state: Final
    Classification name: ftp-data
    Classification ID: [IANA-L4:20]
    Classification source: Unknown
    Number of matched sub-classifications: 0
    Number of extracted fields: 0
    Is PA (split) packet: False
    TPH-MQC bitmask value: 0x0
    Is optimized packet: False
 Feature: IPV4 INPUT STILE LEGACY EXT
    Entry : Input - 0x81835ba8
    Input : GigabitEthernet3
   -<br>Output : <unknown>
    Lapsed time : 315800 ns
  Feature: IPV4_INPUT_FNF_FIRST_EXT
    Entry : Input - 0x81818128
    Input : GigabitEthernet3
    Output : <unknown>
    Lapsed time : 62200 ns
  Feature: SDWAN_APP_ROUTE_POLICY_EXT
    Entry : Input - 0x8183c758
   Input : GigabitEthernet3<br>Output : <unknown>
              : <unknown>
    Lapsed time : 12440 ns
  Feature: SDWAN_DATA_POLICY_OUT_EXT
    Entry : Input - 0x8183c754
    Input : GigabitEthernet3
    Output : <unknown>
    Lapsed time : 12520 ns
  Feature: IPV4_INPUT_LOOKUP_PROCESS_EXT
    Entry : Input - 0x817e8864
    Input : GigabitEthernet3
   Output : GigabitEthernet7
    Lapsed time : 8900 ns
  Feature: IPV4_INPUT_IPOPTIONS_GOTO_OUTPUT_FEATURE_EXT
    Entry : Output - 0x817e895c
   Input : GigabitEthernet3<br>Output : GigabitEthernet7
              : GigabitEthernet7
    Lapsed time : 9840 ns
  Feature: CBUG_OUTPUT_FIA
    Entry : Output - 0x817e8840
    Input : GigabitEthernet3
   Output : CigabitEthernet7
    Lapsed time : 6520 ns
  Feature: IPV4_OUTPUT_VFR
    Entry : Output - 0x817e89b4
   Input : GigabitEthernet3<br>Output : GigabitEthernet7
              : GigabitEthernet7
    Lapsed time : 3660 ns
  Feature: ZBFW
    Action : Fwd
    Zone-pair name : ZP_GUEST-INSIDE_OUTSID_642078363
    Class-map name : BRANCH-DIA-GUEST-seq-11-cm_
 Input interface : GigabitEthernet3
Egress interface : GigabitEthernet7
```

```
 AVC Classification ID : 0
    AVC Classification name: N/A
  Feature: IPV4_OUTPUT_INSPECT
    Entry : Output - 0x8181c97c
    Input : GigabitEthernet3
   Output : GigabitEthernet7
    Lapsed time : 296980 ns
  Feature: CFT
   API : cft_handle_pkt
    packet capabilities : 0x00000014
    input vrf_idx : 0
    calling feature : UTD
direction : Input
 triplet.vrf_idx : 3
    triplet.network_start : 0x01003f8e
    triplet.triplet_flags : 0x00000004
    triplet.counter : 32
    cft_bucket_number : 942419
    cft_l3_payload_size : 20
 cft_pkt_ind_flags : 0x00000100
 cft_pkt_ind_valid : 0x0000bbff
 tuple.src_ip : 198.51.100.7
 tuple.dst_ip : 10.5.40.14
 tuple.src_port : 28143
 tuple.dst_port : 49588
 tuple.vrfid : 3
   tuple.14_protocol : TCP
    tuple.l3_protocol : IPV4
    pkt_sb_state : 0
    pkt_sb.num_flows : 1
    pkt_sb.tuple_epoch : 32
    returned cft_error : 0
    returned fid : 0xec4eeb70
  Feature: UTD Policy (First FIA)
    Action : Divert
    Input interface : GigabitEthernet3
    Egress interface: GigabitEthernet7
 Feature: OUTPUT UTD FIRST INSPECT
   Entry : Output - 0x8183a0d8
 Input : GigabitEthernet3
Output : GigabitEthernet7
    Lapsed time : 117420 ns
  Feature: UTD Inspection
    Action : Divert
    Input interface : GigabitEthernet3
    Egress interface: GigabitEthernet7
  Feature: OUTPUT_UTD_FINAL_INSPECT
    Entry : Output - 0x8183a108
    Input : GigabitEthernet3
   Output : GigabitEthernet7
    Lapsed time : 122900 ns
  Feature: IPV4_OUTPUT_LOOKUP_PROCESS_EXT
    Entry : Output - 0x817ee0e8
   Input : GigabitEthernet3<br>Output : Tunnel6000001
             : Tunnel6000001
    Lapsed time : 10980 ns
  Feature: IPV4_OUTPUT_GOTO_OUTPUT_FEATURE_EXT
   Entry : Output - 0x817edfd0
   Input : GigabitEthernet3<br>Output : Tunnel6000001
             : Tunnel6000001
    Lapsed time : 16200 ns
  Feature: CBUG_OUTPUT_FIA
    Entry : Output - 0x817e8840
    Input : GigabitEthernet3
```

```
 Output : Tunnel6000001
    Lapsed time : 4960 ns
  Feature: IPV4_OUTPUT_VFR
    Entry : Output - 0x817e89b4
    Input : GigabitEthernet3
    Output : Tunnel6000001
    Lapsed time : 520 ns
  Feature: IPV4_OUTPUT_INSPECT
    Entry : Output - 0x8181c97c
 Input : GigabitEthernet3
 Output : Tunnel6000001
    Lapsed time : 4420 ns
  Feature: IPV4_OUTPUT_THREAT_DEFENSE
 Entry : Output - 0x81838278
 Input : GigabitEthernet3
 Output : Tunnel6000001
    Lapsed time : 3300 ns
  Feature: IPV4_VFR_REFRAG
    Entry : Output - 0x817e89c0
    Input : GigabitEthernet3
    Output : Tunnel6000001
    Lapsed time : 320 ns
  Feature: DEBUG_COND_APPLICATION_OUT_CLR_TXT
    Entry : Output - 0x817e8854
 Input : GigabitEthernet3
 Output : Tunnel6000001
    Lapsed time : 4740 ns
  Feature: UTD Encaps
    Action : Encaps
    Input interface : GigabitEthernet3
    Egress interface: Tunnel6000001
  Feature: IPV4_OUTPUT_L2_REWRITE
    Entry : Output - 0x817e83b0
    Input : GigabitEthernet3
    Output : Tunnel6000001
    Lapsed time : 296420 ns
  Feature: DEBUG_COND_MAC_EGRESS
    Entry : Output - 0x817e8844
    Input : GigabitEthernet3
   Output : Tunnel6000001
    Lapsed time : 860 ns
  Feature: DEBUG_COND_APPLICATION_OUT
    Entry : Output - 0x817e8850
 Input : GigabitEthernet3
 Output : Tunnel6000001
    Lapsed time : 300 ns
  Feature: IPV4_OUTPUT_FRAG
   Entry : Output - 0x817e89a8
    Input : GigabitEthernet3
    Output : Tunnel6000001
    Lapsed time : 2560 ns
  Feature: IPV4_OUTPUT_SDWAN_FNF_FINAL
    Entry : Output - 0x818181b8
    Input : GigabitEthernet3
    Output : Tunnel6000001
    Lapsed time : 100980 ns
  Feature: IPV4_TUNNEL_OUTPUT_FINAL
    Entry : Output - 0x81838bac
   Input : Tunnel6000001<br>Output : Tunnel6000001
             : Tunnel6000001
    Lapsed time : 55460 ns
  Feature: IPV4_TUNNEL_GOTO_OUTPUT
 Entry : Output - 0x81838bb0
 Input : Tunnel6000001
```

```
 Output : Tunnel6000001
    Lapsed time : 3920 ns
  Feature: IPV4_TUNNEL_FW_CHECK_EXT
   Entry : Output - 0x81838de8
    Input : Tunnel6000001
    Output : Tunnel6000001
    Lapsed time : 9520 ns
 Feature: IPV4_INPUT_DST_LOOKUP_ISSUE_EXT
    Entry : Output - 0x817e8858
    Input : Tunnel6000001
   Output : Tunnel6000001
    Lapsed time : 14960 ns
  Feature: IPV4_INPUT_ARL_EXT
   Entry : Output - 0x817e89d0
   Input : Tunnel6000001<br>Output : Tunnel6000001
             : Tunnel6000001
    Lapsed time : 5680 ns
  Feature: IPV4_INTERNAL_DST_LOOKUP_CONSUME_EXT
    Entry : Output - 0x817e8870
    Input : Tunnel6000001
    Output : Tunnel6000001
    Lapsed time : 1260 ns
  Feature: IPV4_TUNNEL_ENCAP_FOR_US_EXT
    Entry : Output - 0x81838db8
    Input : Tunnel6000001
   Output : Tunnel6000001
    Lapsed time : 5460 ns
  Feature: IPV4_INPUT_LOOKUP_PROCESS_EXT
    Entry : Output - 0x817e8864
    Input : Tunnel6000001
    Output : VirtualPortGroup1
    Lapsed time : 960 ns
  Feature: IPV4_TUNNEL_ENCAP_GOTO_OUTPUT_FEATURE_EXT
    Entry : Output - 0x817ee30c
    Input : Tunnel6000001
    Output : VirtualPortGroup1
    Lapsed time : 13020 ns
  Feature: CBUG_OUTPUT_FIA
    Entry : Output - 0x817e8840
 Input : Tunnel6000001
 Output : VirtualPortGroup1
    Lapsed time : 1980 ns
  Feature: IPV4_OUTPUT_VFR
    Entry : Output - 0x817e89b4
    Input : Tunnel6000001
    Output : VirtualPortGroup1
    Lapsed time : 660 ns
  Feature: IPV4_OUTPUT_INSPECT
    Entry : Output - 0x8181c97c
    Input : Tunnel6000001
   Output : VirtualPortGroup1
    Lapsed time : 15960 ns
  Feature: IPV4_OUTPUT_THREAT_DEFENSE
    Entry : Output - 0x81838278
 Input : Tunnel6000001
 Output : VirtualPortGroup1
    Lapsed time : 1720 ns
  Feature: IPV4_VFR_REFRAG
   Entry : Output - 0x817e89c0
   . oucput - 0x81<br>
Input : Tunnel6000001<br>
Output : ...
    Output : VirtualPortGroup1
    Lapsed time : 660 ns
  Feature: DEBUG_COND_APPLICATION_OUT_CLR_TXT
    Entry : Output - 0x817e8854
```

```
 Input : Tunnel6000001
 Output : VirtualPortGroup1
    Lapsed time : 1560 ns
  Feature: IPV4_OUTPUT_L2_REWRITE
   Entry : Output - 0x817e83b0
    Input : Tunnel6000001
    Output : VirtualPortGroup1
    Lapsed time : 10420 ns
  Feature: DEBUG_COND_MAC_EGRESS
    Entry : Output - 0x817e8844
   Input : Tunnel6000001<br>Output : VirtualPortGr
             : VirtualPortGroup1
    Lapsed time : 520 ns
  Feature: DEBUG_COND_APPLICATION_OUT
    Entry : Output - 0x817e8850
 Input : Tunnel6000001
 Output : VirtualPortGroup1
    Lapsed time : 180 ns
  Feature: IPV4_OUTPUT_FRAG
    Entry : Output - 0x817e89a8
    Input : Tunnel6000001
    Output : VirtualPortGroup1
    Lapsed time : 940 ns
  Feature: IPV4_OUTPUT_SDWAN_FNF_FINAL
    Entry : Output - 0x818181b8
    Input : Tunnel6000001
   Output : VirtualPortGroup1
    Lapsed time : 2560 ns
  Feature: OUTPUT_SERVICE_ENGINE
   Entry : Output - 0x81834550<br>
Input : Tunnel6000001
 Input : Tunnel6000001
 Output : internal0/0/svc_eng:0
    Lapsed time : 65820 ns
  Feature: IPV4_INTERNAL_ARL_SANITY_EXT
   Entry : Output - 0 \times 817e89f4 Input : Tunnel6000001
   output : internal0/0/svc_eng:0
    Lapsed time : 12280 ns
  Feature: ZBFW
    Action : Fwd
    Zone-pair name : N/A
    Class-map name : N/A
   Input interface : Tunnel6000001
   Egress interface : internal0/0/svc_eng:0
    AVC Classification ID : 0
    AVC Classification name: N/A
  Feature: IPV4_OUTPUT_INSPECT_EXT
    Entry : Output - 0x8181c97c
    Input : Tunnel6000001
   output : internal0/0/svc_eng:0
    Lapsed time : 38200 ns
  Feature: IPV4_OUTPUT_THREAT_DEFENSE_EXT
    Entry : Output - 0x81838278
   Input : Tunnel6000001<br>0utput : internal0/0/s
             : internal0/0/svc_eng:0
    Lapsed time : 1980 ns
  Feature: IPV4_VFR_REFRAG_EXT
    Entry : Output - 0x817e89c0
   Input : Tunnel6000001<br>0utput : internal0/0/sv
              : internal0/0/svc_eng:0
    Lapsed time : 400 ns
  Feature: IPV4_OUTPUT_DROP_POLICY_EXT
 Entry : Output - 0x817e893c
 Input : Tunnel6000001
```

```
 Output : internal0/0/svc_eng:0
     Lapsed time : 26240 ns
   Feature: INTERNAL_TRANSMIT_PKT_EXT
     Entry : Output - 0x817e88e4
     Input : Tunnel6000001
    Output : internal0/0/svc_eng:0
     Lapsed time : 156540 ns
Branch#show platform packet-trace packet 283
Packet: 283 CBUG ID: 798
Summary
  Input : GigabitEthernet3
  Output : GigabitEthernet3
  State : DROP 55 (ForUs)
   Timestamp
     Start : 142367023778233 ns (11/07/2019 12:48:14.807268 UTC)
    Stop : 142367023853492 ns (11/07/2019 12:48:14.807343 UTC)
Path Trace
   Feature: IPV4(Input)
    Input : GigabitEthernet3
     Output : <unknown>
     Source : 198.51.100.7
    Destination : 100.64.2.10
    Protocol : 6 (TCP)
     SrcPort : 21
      DstPort : 5635
   Feature: DEBUG_COND_INPUT_PKT
     Entry : Input - 0x817e8838
     Input : GigabitEthernet3
    Output : <unknown>
     Lapsed time : 12340 ns
   Feature: IPV4_INPUT_DST_LOOKUP_CONSUME
     Entry : Input - 0x817e885c
    Input : GigabitEthernet3<br>Output : <unknown>
                : <unknown>
     Lapsed time : 7140 ns
   Feature: SDWAN Implicit ACL <<<<<<<<<<<<<<<<<<<<<<<<<<<<<<<<<<<<<<<<<<<<<<<<<<<<<<<<
    Action : ALLOW
     Reason : SDWAN_SERV_ALL <<<<<<<<<<<<<<<<<<<<<<<<<<<<<<<<<<<<<<<<<<<<<<<<<<<<<<<<
     Defer Action to Ingress ACL : No
   Feature: IPV4_SDWAN_IMPLICIT_ACL
     Entry : Input - 0x8183c774
     Input : GigabitEthernet3
     Output : <unknown>
    Lapsed time : 139700 ns
   Feature: IPV4_INPUT_FOR_US_MARTIAN
     Entry : Input - 0x817e8860
     Input : GigabitEthernet3
     Output : <unknown>
     Lapsed time : 97840 ns
   Feature: DEBUG_COND_APPLICATION_IN
     Entry : Input - 0x817e8848
     Input : GigabitEthernet3
     Output : <unknown>
     Lapsed time : 2260 ns
   Feature: DEBUG_COND_APPLICATION_IN_CLR_TXT
     Entry : Input - 0x817e884c
     Input : GigabitEthernet3
   Output : Chronic Contract : Chronic Contract : Chronic Contract : Chronic Contract : Chronic Contract : Chronic Contract : Chronic Contract : Chronic Contract : Chronic Contract : Chronic Contract : Chronic Contract : Chro
     Lapsed time : 140 ns
   Feature: IPV4_INPUT_VFR <<<<<<<<<<<<<<<<<<<<<<<<<<<<<<<<<<<<<<<<<<<<<<<<<<<<<<<<
```

```
 Entry : Input - 0x817e89b0
 Input : GigabitEthernet3
 Output : <unknown>
    Lapsed time : 5860 ns
  Feature: OCE_TRACE(Input) <<<<<<<<<<<<<<<<<<<<<<<<<<<<<<<<<<<<<<<<<<<<<<<<<<<<<<<<
    Input : GigabitEthernet3
    Output : <unknown>
   Type : OCE ADJ_RECEIVE
  Feature: IPV4_NAT_INPUT_FIA <<<<<<<<<<<<<<<<<<<<<<<<<<<<<<<<<<<<<<<<<<<<<<<<<<<<<<<<
    Entry : Input - 0x8182c8a8
   Input : GigabitEthernet3<br>0utput : <unknown>
              : <unknown>
    Lapsed time : 166780 ns
  Feature: STILE_LEGACY_DROP_EXT
   Entry : Input - 0x81835c68<br>Input : GigabitEthernet3
 Input : GigabitEthernet3
 Output : <unknown>
    Lapsed time : 1920 ns
 Feature: INGRESS MMA LOOKUP DROP EXT
   Entry : Input - 0x8182be6c
    Input : GigabitEthernet3
    Output : <unknown>
    Lapsed time : 8340 ns
  Feature: INPUT_DROP_FNF_AOR_EXT
    Entry : Input - 0x81819480
   Input : GigabitEthernet3<br>Output : <unknown>
              : <unknown>
    Lapsed time : 10920 ns
  Feature: INPUT_FNF_DROP_EXT
    Entry : Input - 0x818185bc
    Input : GigabitEthernet3
   Input : GigabitEt<br>Output : <unknown>
    Lapsed time : 6460 ns
  Feature: INPUT_DROP_FNF_AOR_RELEASE_EXT
    Entry : Input - 0x81818e08
    Input : GigabitEthernet3
    Output : <unknown>
    Lapsed time : 2240 ns
  Feature: INPUT_DROP_EXT
    Entry : Input - 0x817ed780
   Input : GigabitEthernet3<br>0utput : <unknown>
              : <unknown>
    Lapsed time : 1200 ns
  Feature: IPV4_INPUT_LOOKUP_PROCESS
    Entry : Input - 0x817e8864
   Input : GigabitEthernet3<br>Output : <unknown>
              : <unknown>
    Lapsed time : 176340 ns
```
Como puede ver, la diferencia principal es que normalmente se permiten los paquetes del exterior con código SDWAN\_NAT\_DIA frente a los paquetes perdidos SDWAN\_SERV\_ALL. Además de esto, entre las funciones IPV4\_INPUT\_VFR e IPV4\_NAT\_INPUT\_FIA, para los paquetes permitidos, diferentes funciones de IOS-XE están involucradas en NAT frente a OCE\_TRACE. Toda la diferencia ya puede darle una idea de que el problema está relacionado con la NAT, así que verifiquemos las traducciones NAT después de establecer una sesión FTP:

 Flags: unknown Appl type: none WLAN-Flags: unknown Mac-Address: 0000.0000.0000 Input-IDB: VRF: 40, entry-id: 0xee541ec0, use\_count:1 In\_pkts: 24 In\_bytes: 698, Out\_pkts: 13 Out\_bytes: 605 Output-IDB: GigabitEthernet3 tcp 100.64.2.10:5795 10.5.40.14:49644 52.179.129.229:443 52.179.129.229:443 create: 11/07/19 13:01:18, use: 11/07/19 13:01:18, timeout: 00:00:09 Map-Id(In): 1 Flags: timing-out Appl type: none WLAN-Flags: unknown Mac-Address: 0000.0000.0000 Input-IDB: VRF: 40, entry-id: 0xee542640, use\_count:1 In\_pkts: 29 In\_bytes: 5114, Out\_pkts: 12 Out\_bytes: 7113 Output-IDB: GigabitEthernet3 tcp 100.64.2.10:5802 10.5.40.14:49649 198.51.100.7:21319 198.51.100.7:21319 create: 11/07/19 13:02:06, use: 11/07/19 13:02:06, timeout: 00:00:57 Map-Id(In): 1 Flags: timing-out Appl type: none WLAN-Flags: unknown Mac-Address: 0000.0000.0000 Input-IDB: VRF: 40, entry-id: 0xee541380, use count:1 In\_pkts: 8 In\_bytes: 184, Out\_pkts: 4 Out\_bytes: 837 Output-IDB: GigabitEthernet3 tcp 100.64.2.10:5800 10.5.40.14:49636 198.51.100.7:21 198.51.100.7:21 create: 11/07/19 13:02:05, use: 11/07/19 13:02:05, timeout: 00:00:56 Map-Id(In): 1 Flags: timing-out Appl type: none WLAN-Flags: unknown Mac-Address: 0000.0000.0000 Input-IDB: VRF: 40, entry-id: 0xee5423c0, use\_count:1 In\_pkts: 2 In\_bytes: 66, Out\_pkts: 1 Out\_bytes: 20 Output-IDB: GigabitEthernet3 tcp 100.64.2.10:5633 10.5.40.14:49432 52.242.211.89:443 52.242.211.89:443 create: 11/07/19 12:44:18, use: 11/07/19 13:01:17, timeout: 00:00:08 Map-Id(In): 1 Flags: unknown Appl type: none WLAN-Flags: unknown Mac-Address: 0000.0000.0000 Input-IDB: VRF: 40, entry-id: 0xee527840, use count:1 In\_pkts: 53 In\_bytes: 6257, Out\_pkts: 29 Out\_bytes: 7030 Output-IDB: GigabitEthernet3 tcp 100.64.2.10:5792 10.5.40.14:49647 51.143.111.7:443 51.143.111.7:443 create: 11/07/19 13:02:00, use: 11/07/19 13:02:09, timeout: 00:01:00 Map-Id(In): 1 Flags: syn\_in Appl type: none WLAN-Flags: unknown Mac-Address: 0000.0000.0000 Input-IDB: VRF: 40, entry-id: 0xee542500, use\_count:1 In\_pkts: 6 In\_bytes: 224, Out\_pkts: 3 Out\_bytes: 96 Output-IDB: GigabitEthernet3

Y preste atención al tiempo de espera. ¿No parece sospechosamente bajo? Después de aproximadamente 2-3 minutos de inactividad del cliente FTP, vuelva a comprobarlo y podrá ver que no hay traducciones en la tabla NAT:

```
Branch# show ip nat translations | i 198.51.100.7
Branch#
```
¡Voila! Para que la causa raíz del problema: las sesiones caducan demasiado rápido y, a pesar de que desde la perspectiva de la sesión del cliente FTP aún existe, el router cEdge ya no sabe nada acerca de esa sesión TCP y descarta el tráfico de retorno. Si marca la configuración, encontrará que el tiempo de espera de la sesión NAT se configura como 120 segundos, probablemente por error:

```
Branch#show run | i tcp-timeout
ip nat translation tcp-timeout 120
Branch#
```
Y este temporizador se debe corregir en la plantilla de dispositivo correspondiente en vManage:

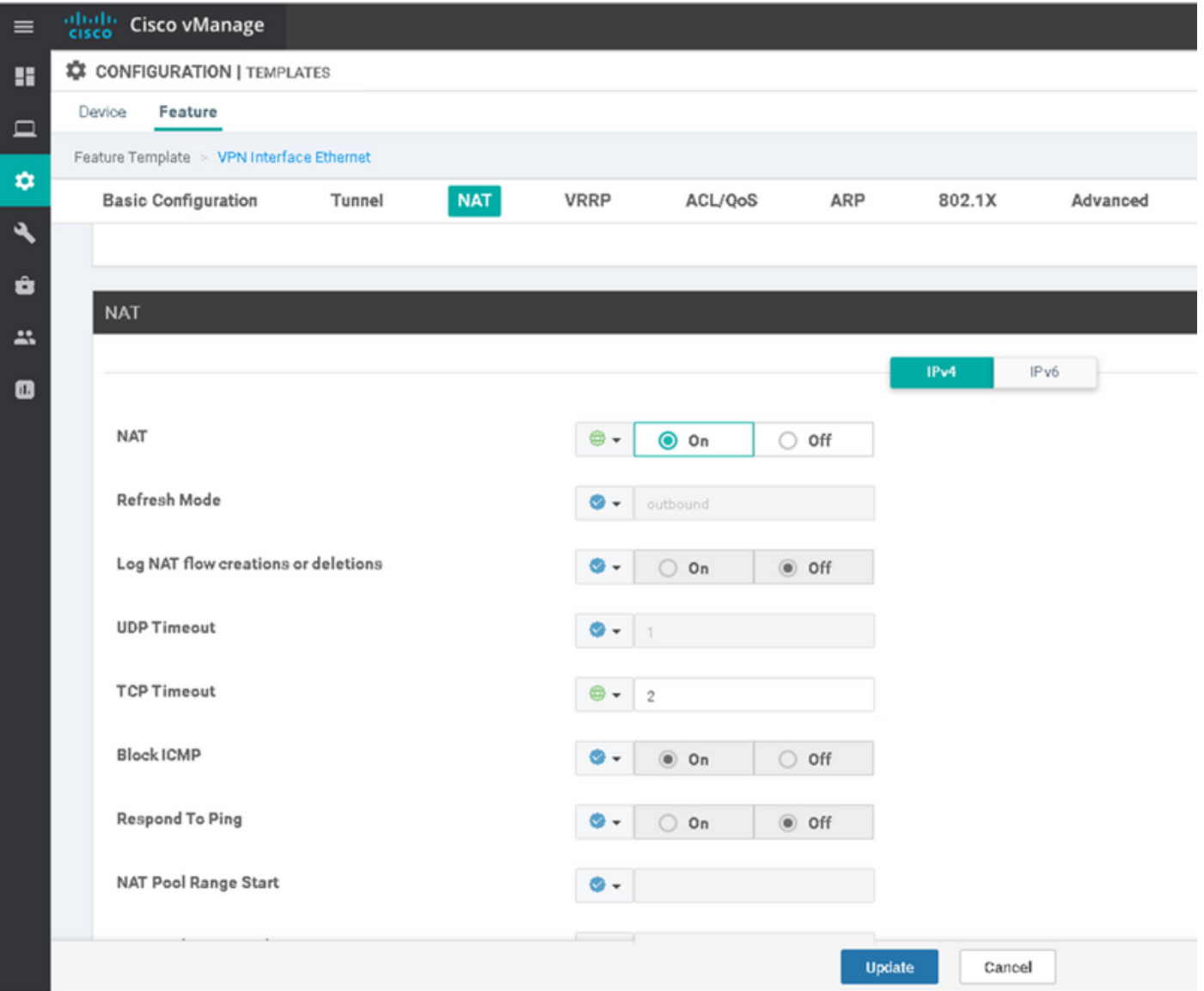

Por ejemplo, cámbielo a 60 min y luego se resuelve el problema.